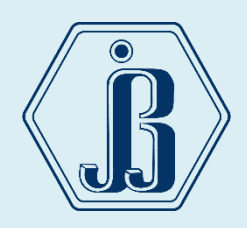

# GUÍA DE REINSCRIPCIÓN

## 2024-2025

*del 14 al 25 de junio 2024*

**Para que tu reinscripción sea todo un éxito es importante considerar lo siguiente:**

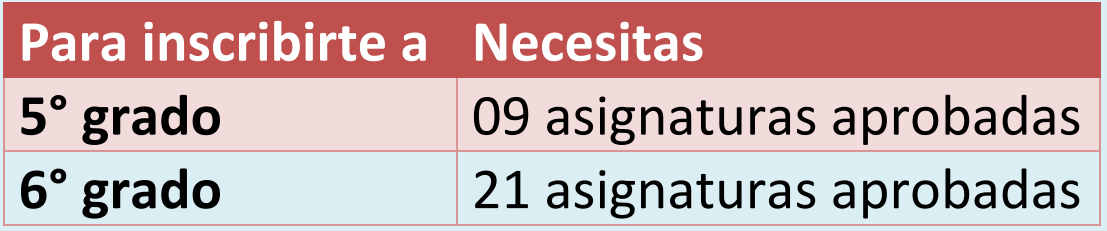

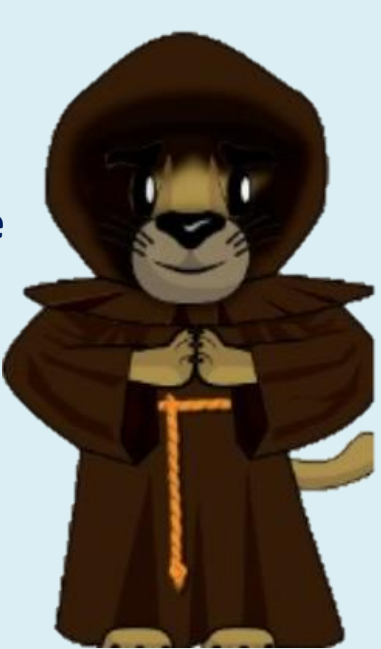

**El Art. 22 del Reglamento General de Inscripciones (RGI) establece el límite de cuatro años para estar inscrito en el Bachillerato y que los estudiantes que no terminen sus estudios en los plazos señalados no serán reinscritos y únicamente conservarán el derecho a acreditar las materias faltantes por medio de exámenes extraordinarios.**

**Art. 34. (RGI) Los alumnos tendrán derecho a escoger los grupos a los que deseen ingresar, sin más limitación que el cupo señalado por las autoridades competentes.**

## *1 CONSULTA EL HORARIO DE LOS GRUPOS DEL GRADO Y TURNO QUE VAS A CURSAR <http://enp3.unam.mx/horario.html>*

La asignación de tu grupo lo realizarás dependiendo el cupo de cada uno de ellos, es fundamental e importante tener un número equilibrado en cada uno de los grupos por las medidas sanitarias. **NO SE RECIBIRÁN SOLICITUDES DE CAMBIO DE GRUPO**.

*2*

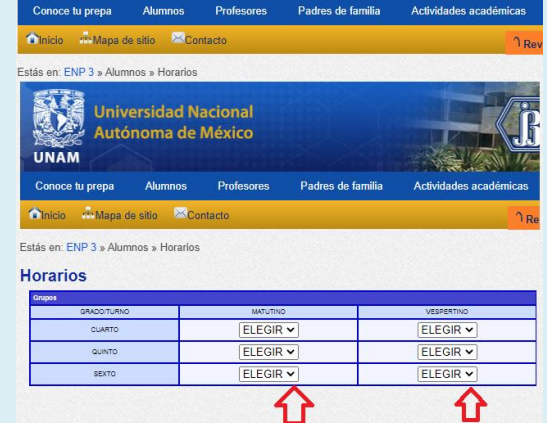

*CONSULTA LA FECHA Y HORA DE TU INSCRIPCIÓN <http://132.248.93.100/fechas/fechas.html> 14 de junio 12:00 hrs.*

Una vez que tengas la fecha y hora de inscripción, deberás acceder al sistema de reinscripciones, **si lo haces antes, el sistema no te permitirá su ingreso.**

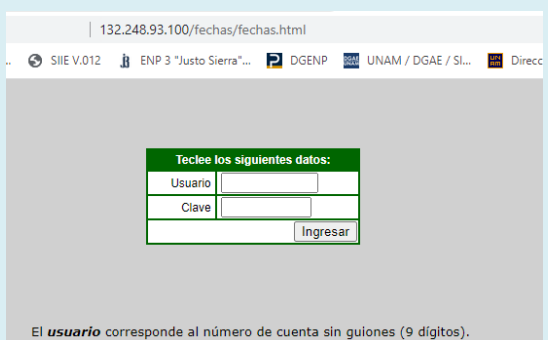

La *clave* es la fecha de nacimiento y tiene el siguiente formato:<br>**ddmmaaaa**; en donde **dd** es el dia, **mm** es el mes y **aaaa** el año. Por ejemplo si la fecha de nacimiento es el 22 de septiembre de 1974, la clave sería:

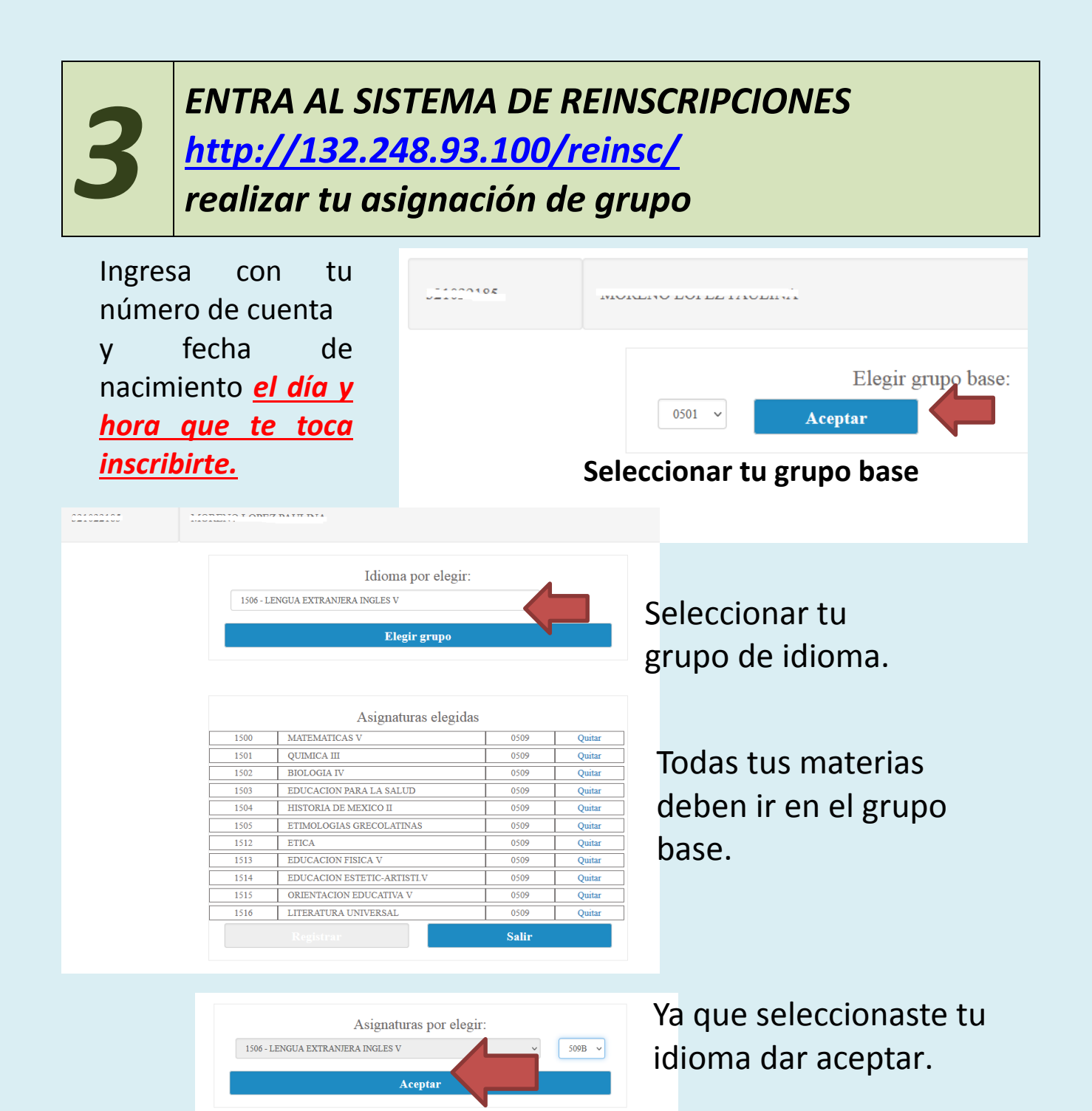

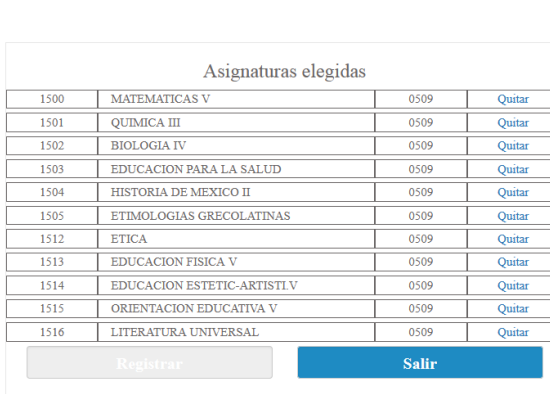

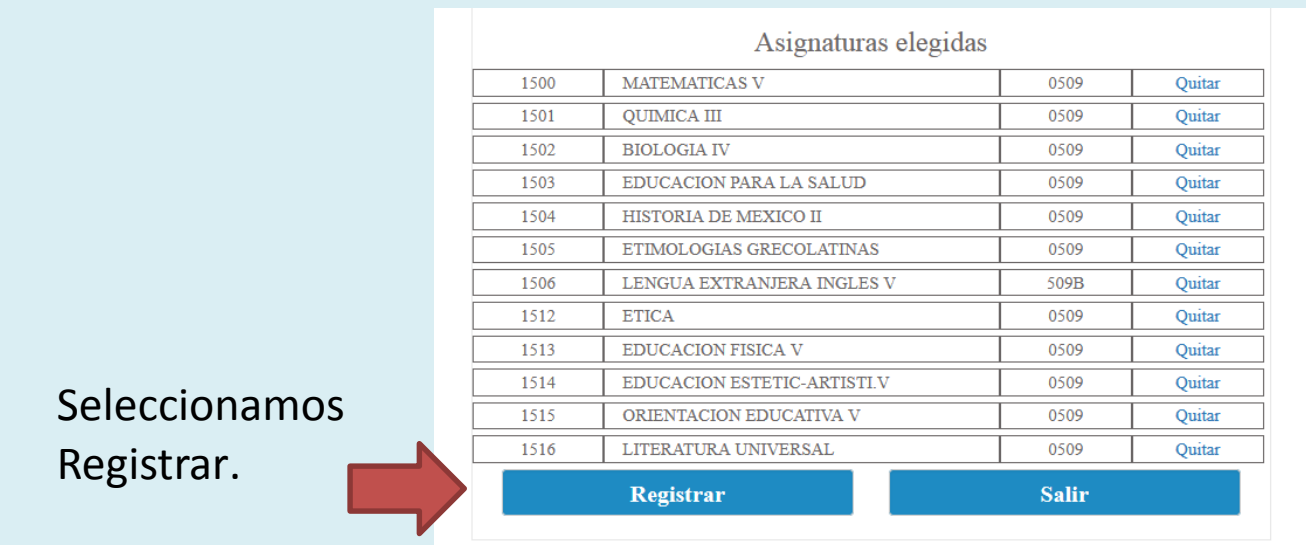

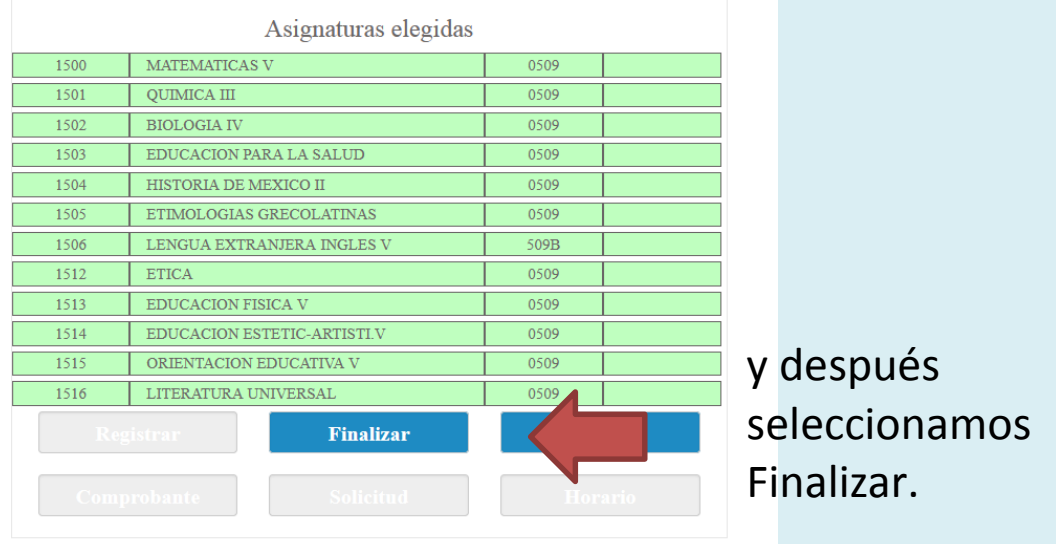

Enhorabuena!!! Ya tienes tu grupo.

En el momento de finalizar, se activará tu acceso para responder al cuestionario de opinión.

Cuidado!!! **Una vez seleccionado tu grupo, no se podrán hacer cambios.**

**El sistema no es automático, no te asigna grupo.**

**Solo TÚ puedes elegirlo.**

## **Para alumnos de sexto grado**

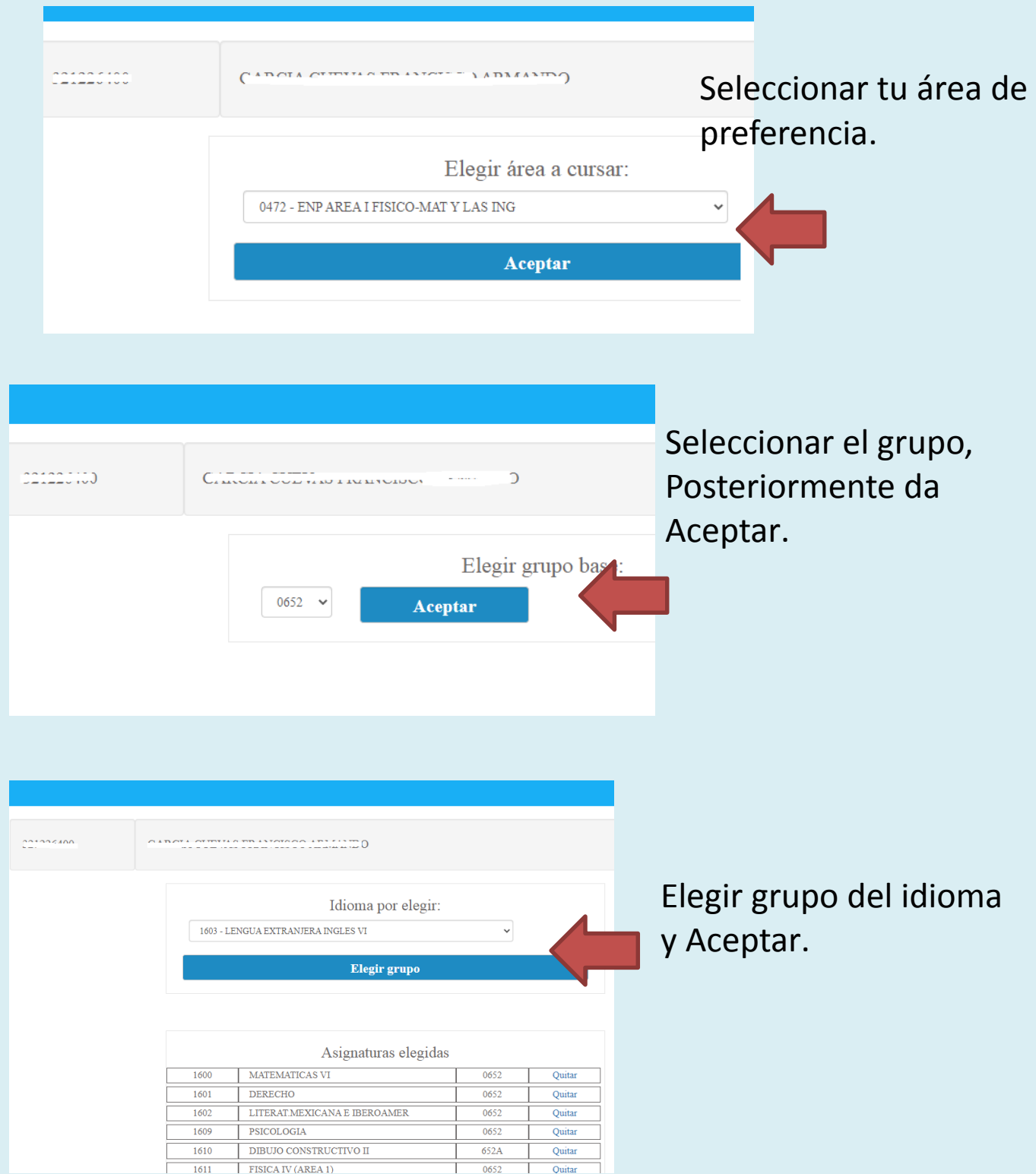

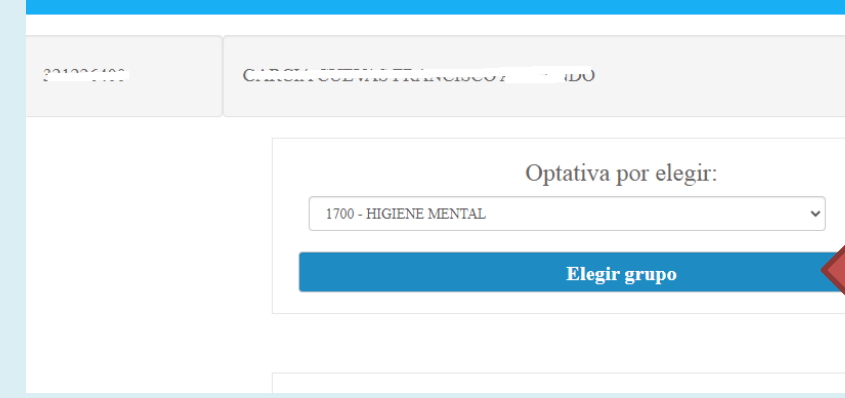

Asignaturas elegidas

Constantinoperation (Constantinoperation)

MATEMATICAS VI

LITERAT.MEXICANA E IBEROAMER

LENGUA EXTRANJERA INGLES VI

 $\begin{array}{ll} \hbox{DBUJO CONSTRUCTIVO II} \end{array}$ 

FISICA IV (AREA 1)

OUTMICA IV (AREA 1

HIGIENE MENTAL

**Registrar** 

DERECHO

**PSICOLOGIA** 

1600

1601

1602

1603

1609

1610

1611

 $1612$ 

1700

Selecciona la optativa y Aceptar.

Ya que tengas todas tus materias correctas seleccionamos Registrar, si la inscripción es correcta dar Finalizar.

Enhorabuena!!! Ya tienes tu grupo. En el momento de finalizar, se activará tu acceso para **responder al cuestionario de opinión.** Cuidado!!! Una vez seleccionado tu grupo, no se podrán hacer cambios.

#### *LLENA EL CUESTIONARIO DE OPINIÓN*

0652

0652

0652

0656

 $0652$ 

 $652A$ 

0652

 $0652$ 

 $0607$ Salir Quitar

Quitar

Quitar

Quitar

Ouitar

Quitar

Quitar

*14 al 21 de junio*

*4*

*<http://132.248.93.100/cuestionario/>*

Este Cuestionario de Opinión es con respecto de los servicios académicos, administrativos, de infraestructura, difusión y recreación que brinda. Se aplica una vez al año al estudiantado. Las respuestas a este cuestionario servirán para elaborar un diagnóstico de los servicios que proporciona la Universidad; por lo que es muy importante que respondas con cuidado y verazmente. La información proporcionada se usará con fines estadísticos y será confidencial.

## *DESCARGA TUS DOCUMENTOS DE LA INSCRIPCIÓN.*

Una vez llenado el cuestionario de opinión deberás descargar y guardar tus documentos de inscripción, firmarlas con tinta azul.

Imprimimos comprobante, solicitud y horario, solicitud y horanos<br>finalmente seleccionamos Salir.

*5*

**En ocasiones los navegadores tiene bloqueado los mensajes emergentes, te invito a desactivarlos para que puedas descargar tus documentos.**

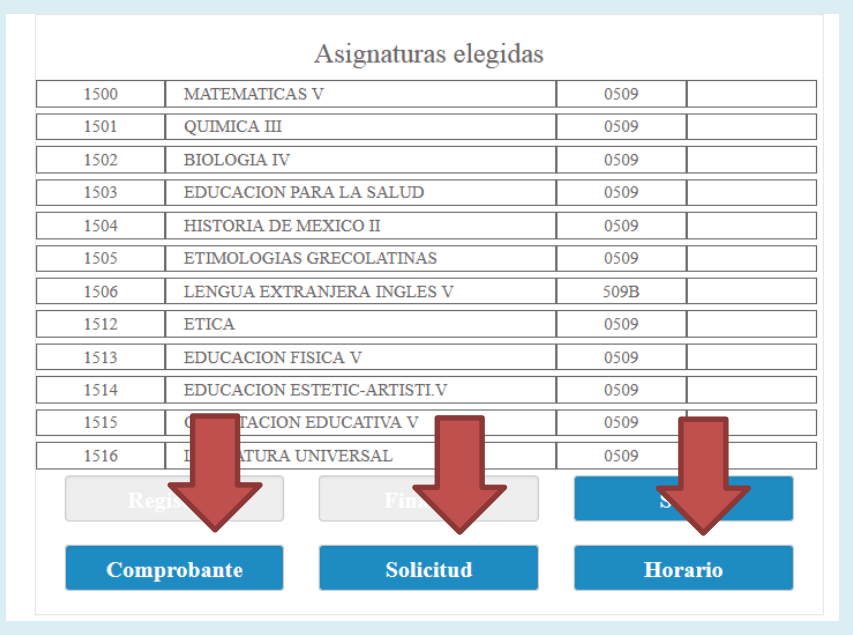

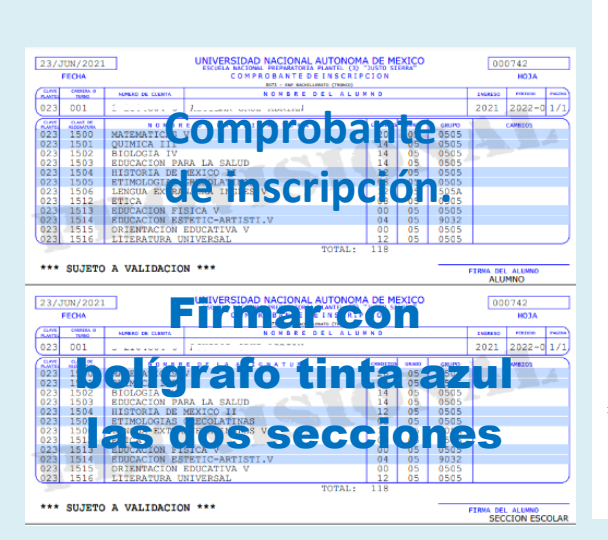

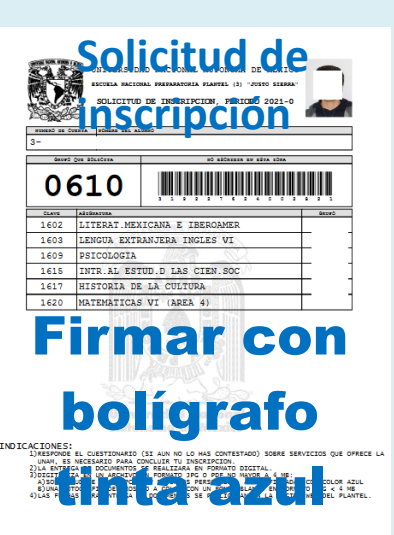

E V FIRMA DEL FADRE O TUTCA

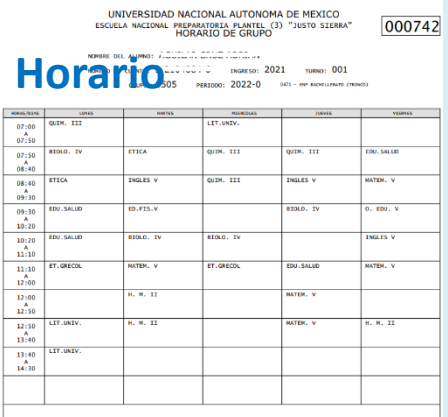

## *SUBE TUS DOCUMENTOS DE LA INSCRIPCIÓN EN LÍNEA.*

Una vez que hayas descargado tus documentos y firmados, deberás seleccionar en el botón de **enviar documentos**, llenar todos los datos que se te pide para tu expediente.

*6*

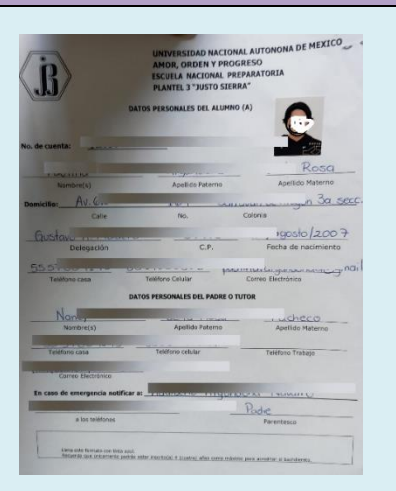

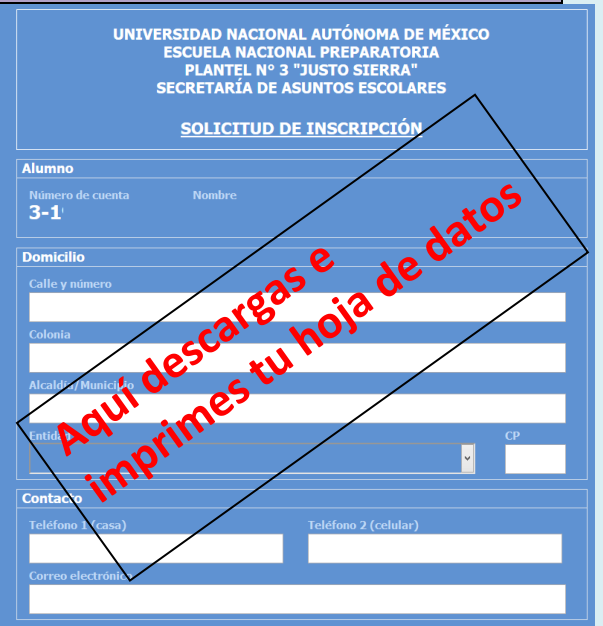

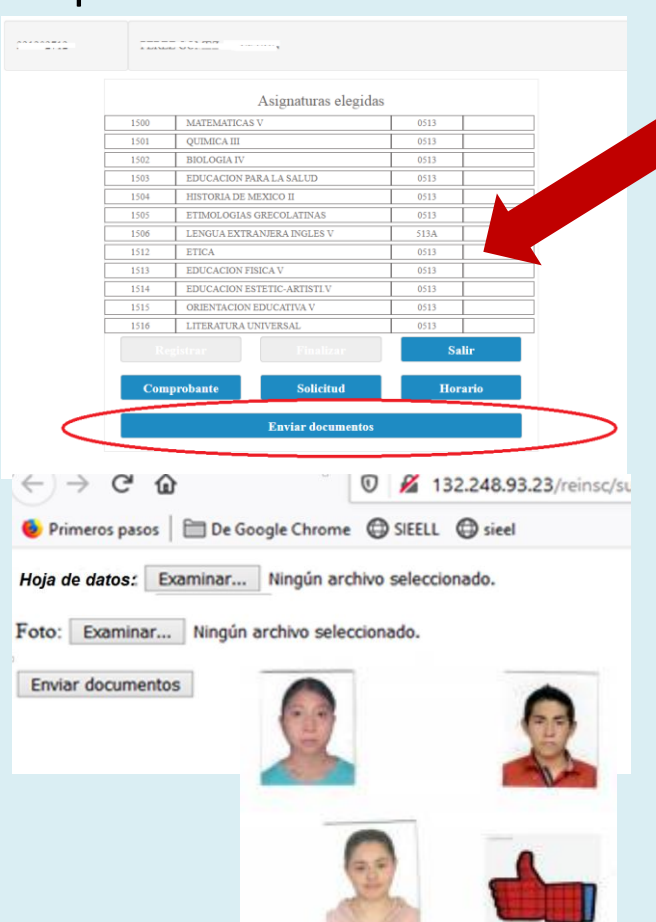

## Documentos que enviarás en línea

Dar clic en el botón "Enviar Documentos" El máximo tamaño del conjunto de todos los archivos no debe exceder los 3 MB. Es importante que verifiques que el documento digital sea el correcto ya que solo tienes un envío por cada rubro. **1.-Hoja de datos** (Escaneado porque lleva firma de tutor y alumno, tinta azul. La descargas al dar clic en **Solicitud**) **2.- Foto digital en formato jpg.**

Fotografía reciente de rostro a color infantil, frente descubierta, fondo blanco, sin lentes.

## *ENTREGA DE DOCUMENTOS EN SERVICIOS ESCOLARES. 17 al 25 de junio 2024.*

**Documentos que entregarás en Servicios Escolares del 17 al 25 de junio 2024.**

**9:00 a 14:00 Turno matutino.**

**15:00 a 20:00 Turno vespertino.**

- **1.- Comprobante de inscripción.**
- **2.- Solicitud de inscripción. (Firma padre o tutor con tinta azul).**
- **3.- Recibo de pago.**

*7*

**4.- Copia de tu Cartilla Nacional de Salud.**

**"Siempre guarda una copia de tus documentos en físico y digital"**

**\*Cartilla Nacional de Salud**

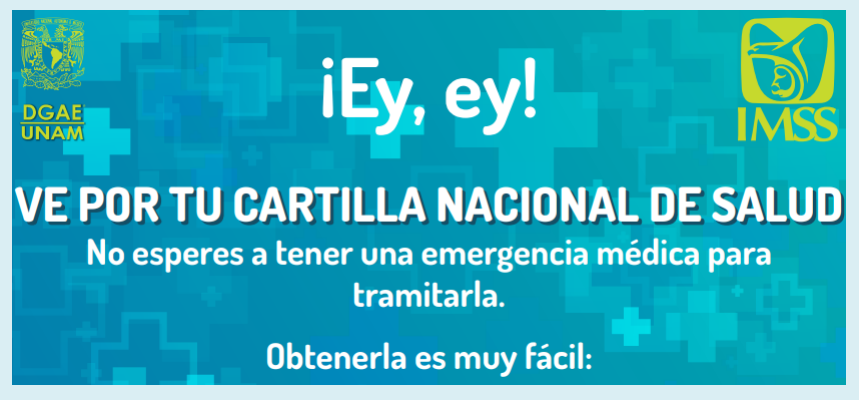

[Gestión de asegurados \(imss.gob.mx\)](https://serviciosdigitales.imss.gob.mx/gestionAsegurados-web-externo/vigencia) [Directorios IMSS](https://imss.gob.mx/directorio)

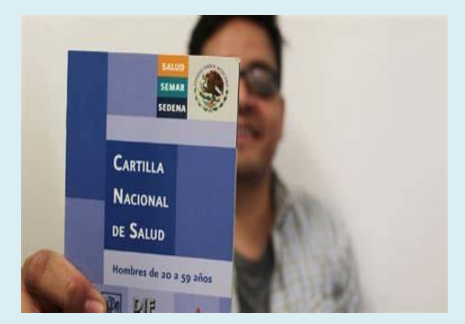

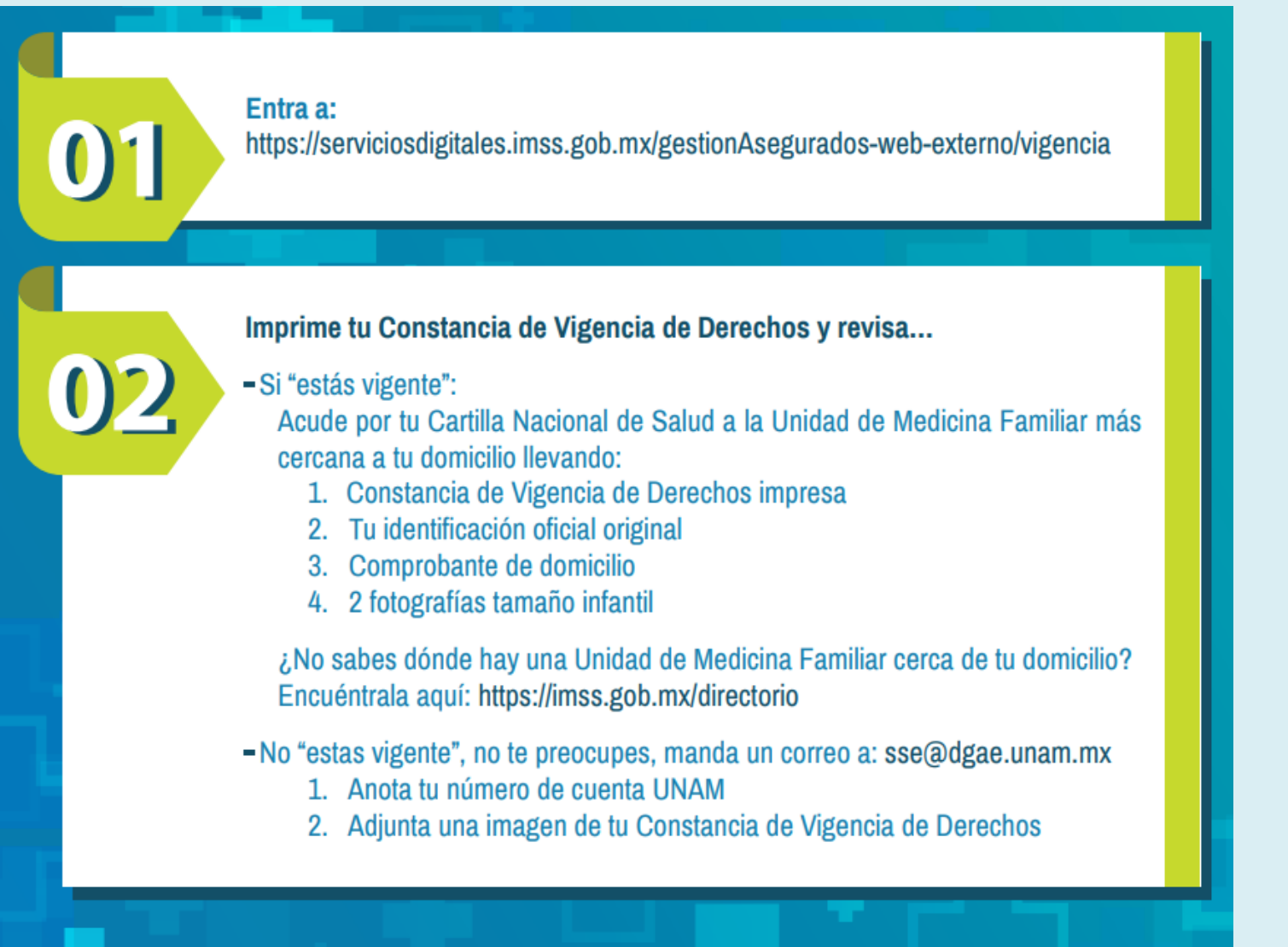

¿Aún tienes dudas? Las aclaramos si mandas mensaje a: sse@dgae.unam.mx

## ¿Dónde puedo pagar mi reinscripción?

Para realizar el pago de reinscripción, conforme al Reglamento General de Pagos vigente, se tienen las siguientes alternativas:

1. Podrán realizar el pago mediante una transferencia bancaria o ventanilla, a través de los siguientes convenios y clave interbancarias:

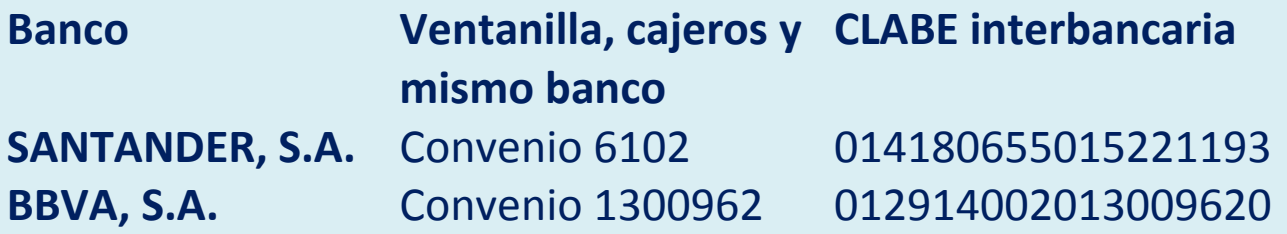

2. Pago en ventanillas de la zona comercial de Ciudad Universitaria, ubicadas en el costado sur de la Torre de Rectoría.

#### **Notas:**

• Si el pago se realiza a través de institución bancaria en "REFERENCIA" deberás indicar al cajero tu número de cuenta (sin guión).

• Si tu pago lo realizas por transferencia electrónica, deberás colocar en el campo de "CONCEPTO", de tu banca electrónica, el número de cuenta (sin guión) y en el campo "REFERENCIA", si es requerido, deberás escribir la cadena 9999 o 999999 dependiendo de tu banco.

Recuerda que la cantidad mínima que reciben las instituciones bancarias por concepto de "Pago de inscripción", ya sea por depósito o transferencia, es de \$100.00 M.N. (cien pesos mexicanos).

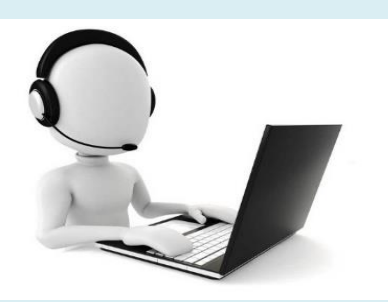

#### **Apoyo Técnico**

**Si tienes alguna duda técnica, puedes mandar WhatsApp al 55 4922 2063 exclusivamente de lunes a viernes de 10:00 a 15:00 y de 17:00 a 20:00 hrs, el sistema no recibe mensajes en fines de semana.**

**Envía: Número de cuenta Nombre completo Pregunta breve**